## **WYJŚCIE HDMI**

Ustawia rozdzielczość wyjściowego sygnału wizyjnego z minizłącza HDMI.

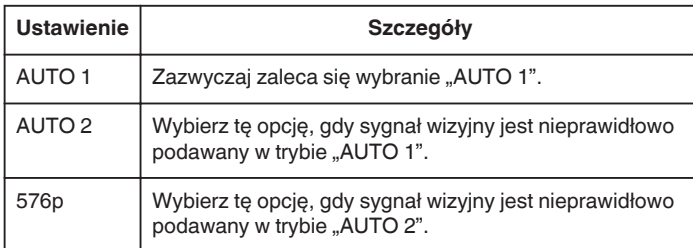

## **UWAGA :**

0 Na monitorze LCD będzie wyświetlane "1080P", jeśli w trybie odtwarzania do tego urządzenia będzie podłączony telewizor kompatybilny z trybem 1080p.

## **Wyświetlanie pozycji**

1 Dotknij (m), aby wyświetlić menu.

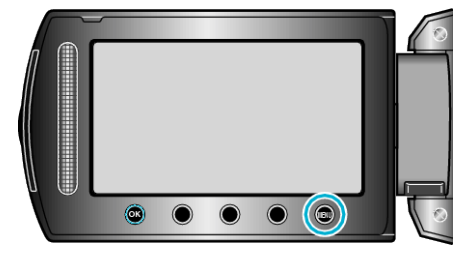

2 Wybierz "USTAWIENIA POŁĄCZ." i dotknij ®.

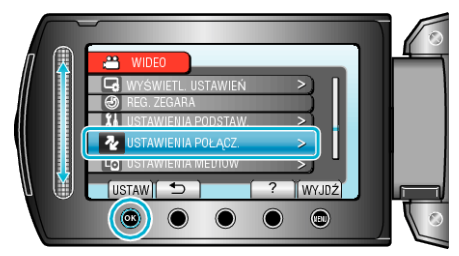

3 Wybierz "WYJŚCIE HDMI" i dotknij <sup>®</sup>.

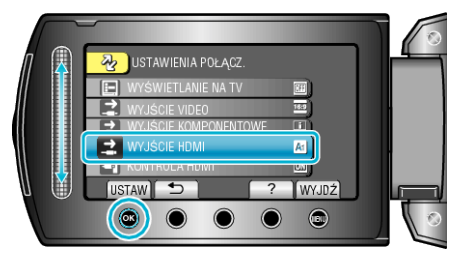